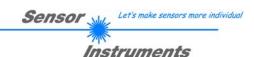

# Manual Software SPECTRO1-SC Scope V1.0

(PC software for Microsoft® Windows® 7, Vista, XP, 2000, Me)

# for Sensors of the SPECTRO1-SC Series

This manual describes the installation of the PC software for the sensors of SPECTRO-1-SC series. As a support for commissioning of the color sensor this manual explains the functional elements of the Windows® user interface.

Parameters and measurement values can be exchanged between PC and sensor either through RS232 or Ethernet (using an Ethernet adaptor). Through the interface all the parameters can be stored in the non-volatile EEPROM of the sensor.

The PC software facilitates the parameterisation, diagnostics, and adjustment of the sensor system (oscilloscope function).

When parameterisation is finished, the sensor continues to operate with the current parameters in STAND-ALONE mode without a PC.

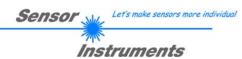

# 0 Contents

|   |       |                                                                           | Page |
|---|-------|---------------------------------------------------------------------------|------|
| 1 | Short | description of the sensor's function                                      | 3    |
| 2 | Insta | lation of the SPECTRO1-Scope software                                     | 5    |
| 3 | Oper  | ation of the SPECTRO1-SC-Scope software                                   | 6    |
|   | 3.1   | Tab CONNECT (connection establishment)                                    | 7    |
|   | 3.2   | Tab PARA, button SEND, GET, GO, STOP (parameterization and data exchange) | 9    |
|   | 3.3   | Graphic display elements                                                  | 11   |
| 4 | Conr  | ector assignment of the SPECTRO-1 sensors                                 | 12   |
| 5 | RS23  | 22 communication protocol                                                 | 13   |
| Α | Firm  | vare update via software Firmware Loader                                  | 22   |

| Shortcuts: |     |
|------------|-----|
| SEND       | F9  |
| GET        | F10 |
| GO         | F11 |
| STOP       | F12 |
|            |     |

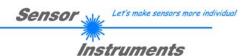

# 1 Short description of the sensor's function

#### **Description:**

Semi-circular gaps are punched in endless cigarette paper strips.

The task is to synchronise the position of the gap with the punching stroke.

The punching stroke either may come too soon, too late, or not at all. It also may be that the light barrier sees no gap. These error states are output through the outputs OUT0 to OUT3. The PLC can then react correspondingly and decelerate or accelerate the feed, or even switch off the feed.

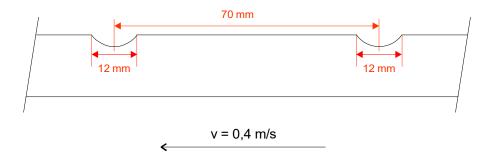

#### Hardware used:

- 1. An A-LAS-F12-d0.3-20/50 is used to detect the start and end of the gap.
- 2. Evaluation of the signals (A-LAS ... gap) and of the punching signal (input IN0) is performed by a SPECTRO1-SC control unit.
- 3. Corresponding cables.

#### Configuration:

The A-LAS must be positioned in such a way that the edge of the punching stroke signal that is selected in the software is present at sensor input INO exactly at the moment when the laser spot is exactly in the middle of the gap!!!

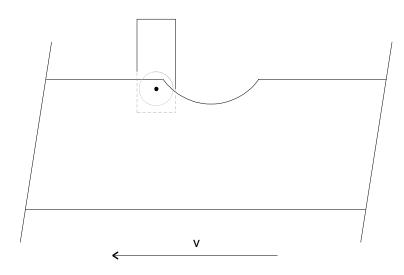

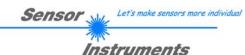

#### **Evaluation:**

When the laser spot of the A-LAS becomes free (gap starts), the electronic evaluation unit starts an internal counter.

The following counter readings are saved at certain moments.

CNT STROKE is the counter reading when the punching stroke occurs.

CNT GAP is the counter reading when the gap is over. It is equal to the length of the gap.

**CNT PERIOD** is the time from gap to gap, i.e. one complete period.

The STROKE TOLERANCE parameter defines a tolerance window for the punching stroke within the gap.

$$Tol = \frac{\textit{STROKE TOLERANCE} * \textit{CNT GAP}}{1000}$$

$$LOWER\ TOL\ LIMIT = \frac{CNT\ GAP}{2} - Tol$$

$$UPPER\ TOL\ LIMIT = \frac{CNT\ GAP}{2} + Tol$$

Depending on the occurrence of the punching stroke within a complete period, the outputs **OU0-OUT3** with **DIGITAL OUTMODE = DIRECT** are switched as follows.

OUT0 is LO if the punching stroke lies out of the tolerance.

OUT0 is HI if the punching stroke lies within the tolerance.

OUT1 is LO if the punching stroke lies below the tolerance.

OUT1 is HI if the punching stroke lies above the tolerance.

OUT2 is LO if the punching stroke lies in the lower half of the period.

OUT2 is HI if the punching stroke lies in the upper half of the period.

OUT3 is HI if the gap is detected, but the punching stroke not, and vice versa.

OUT3 is HI if for 60 seconds no gap and no punching stroke is detected.

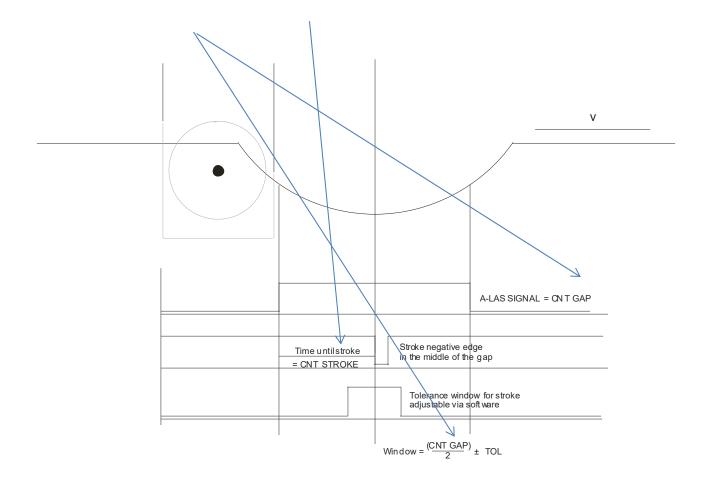

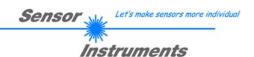

# 2 Installation of the SPECTRO1-SC-Scope software

The following requirements must be fulfilled for successful installation of the SPECTRO1-Scope software:

- Microsoft® Windows® XP, VISTA, 7
- IBM PC AT or compatible
- VGA graphics
- · Microsoft-compatible mouse
- CD-ROM drive
- · Serial RS232 interface at the PC or USB slot
- Cable cab-las4/PC for the RS232 interface or cab-4/USB for USB slot

The SPECTRO1-Scope software can only be installed under Windows. Windows must therefore be started first if it is not yet running.

Please install the software as described below:

- 1. The software can be installed directly from the installation CD-ROM. To install the software, start the SETUP program in the SOFTWARE folder of the CD-ROM.
- 2. The installation program displays a dialog and suggests to install the software in the C:\"FILENAME" directory on the hard disk. You may accept this suggestion with OK or [ENTER], or you may change the path as desired. Installation is then performed automatically.
- During the installation process a new program group for the software is created in the Windows Program Manager. In the program group an icon for starting the software is created automatically. When installation is successfully completed the installation program displays "Setup OK".
- 4. After successful installation the software can be started with a left mouse button double-click on the icon.

Windows  $^{\text{TM}}$  is a registered trademark of Microsoft Corp.  $VGA^{\text{TM}}$  is a trademark of International Business Machines Corp.

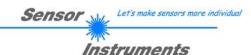

# 3 Operation of the SPECTRO1-SC-Scope software

Please read this chapter first before you start to adjust and parameterise the SPECTRO-1 sensor.

When the SPECTRO1-SC-Scope software is started, the following window appears on the Windows interface:

**TIP!** To avoid problems with the handling of the file path, it is advisable to run the software as administrator. You can either set this in the **Properties** under **Compatibility** or you start the software with a right click and choose **"Run as administrator"**.

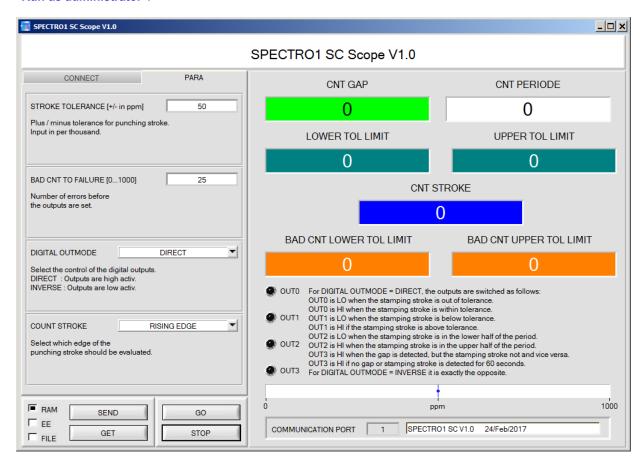

The window size and position will be the same as when the software was last closed. A double-click with the right mouse button e.g. under the minimise symbol places the window centrally in its original size.

If a connection is not established automatically, e.g. if no sensor is connected, the software can be run in OFFLINE mode. In offline mode it only is possible to exchange parameters with a file on a storage medium, which often is helpful for the purpose of analysing parameter files.

If a sensor is connected and a connection still cannot be established, either the SCOPE version (program at the PC) and the firmware version (program in the sensor) do not match, or the interface to the sensor must be correctly configured.

If different Scope and firmware versions should be the problem, please get the Scope version that matches the firmware from your supplier.

The interface configuration is described in the CONNECT tab chapter.

Pressing the right mouse button on an individual element will call up a short help text.

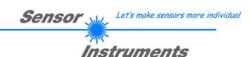

# 3.1 Tab CONNECT

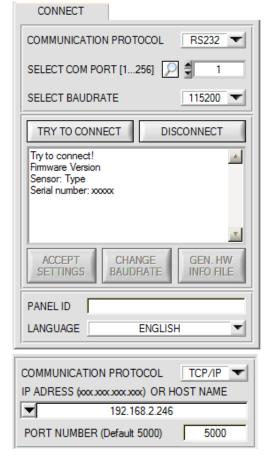

#### CONNECT:

Pressing the **CONNECT** tab opens a window for selecting and configuring the interface.

The **COMMUNICATION PROTOCOL** function field is used for selecting either an **RS232** or a **TCP/IP** protocol.

If **RS232** is selected, a port from 1 to 256 can be selected with **SELECT COM PORT**, depending on which port the sensor is connected to. The sensor operates with a set baudrate that can be modified with **CHANGE BAUDRATE** (see below). The sensor and the user interface both must operate with the same baudrate.

At the user interface the baudrate is set with **SELECT BAUDRATE**. If after starting the software should not automatically establish a connection, the correct baudrate can be found with **SELECT BAUDRATE**.

If an adaptor is used, the **COM PORT** number can be determined by way of the hardware manager in the system control panel.

A click on the magnifier symbol opens a list with all the possible COM ports in the display.

An RS232 to Ethernet adaptor (cab-4/ETH) is needed if the sensor should communicate through a local network. With this adaptor a connection to the sensor can be established using the TCP/IP protocol.

Parameterisation of the **cab-4/ETH** adaptor (assigning of IP address, baudrate setting, ...) can be done with the **SensorFinder software** that is available free of charge on the internet.

In order to establish a connection via the adaptor, its IP address or HOST name must be entered in the field IP ADDRESS (xxx.xxx.xxx) OR HOST NAME. The DROP DOWN menu (down arrow) shows the last 10 IP addresses that were used. An address from this list can be directly selected by clicking on the respective item. The DROP DOWN list is saved and is thus always available when the software is closed.

The **PORT NUMBER** for the cab-4/ETH is 5000. This port number must not be changed.

When you press the **TRY TO CONNECT** button, the software tries to establish a connection with the set parameters. The communication status is shown in the display field. If the sensor answers with its FIRMWARE ID, the set connection type can be accepted by pressing **ACCEPT SETTINGS**. You will then be returned to the **PARA** tab. If you get a **TIMEOUT** message, the software could not establish a connection to the sensor. In this case please check if the interface cable is correctly connected, if the sensor is supplied with power, and if the set parameters are correct.

If a connection has been accepted by pressing **ACCEPT SETTINGS**, the software starts automatically with these settings when called the next time.

**DISCONNECT** disconnects the connection between sensor and PC. The software then switches to OFFLINE mode, where it is only possible to exchange parameters with a file on a storage medium.

Under **PANEL ID** a name can be entered that will be displayed at different points in the program window, and that will be recorded in different files (e.g. Record File) as well. With the input field **LANGUAGE** a language can be set with which the individual controls are displayed on the surface. This also applies to the help function that is actuated with the right mouse button.

Please note:

The stable function of the interface is a basic prerequisite for measured value transfer from the PC to the sensor.

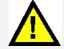

Due to the limited data transfer rate through the serial RS232 interface only slow changes of the raw signals at the sensor front end can be observed in the graphic output window of the PC.

For maintaining maximum switching frequency at the sensor data communication with the PC must be stopped (press the STOP button).

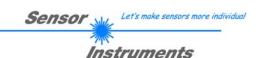

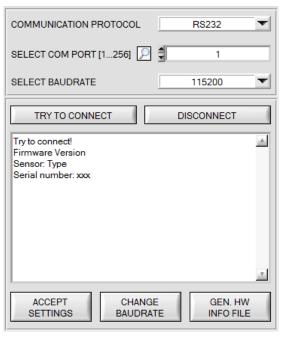

The baudrate for data transfer through the RS232 interface can be set by means of the **SELECT BAUDRATE** drop down menu and **CHANGE BAUDRATE** function field.

If the baudrate should be changed, a connection must first be established by clicking on **TRY TO CONNECT**.

The **CHANGE BAUDRATE** button will then be active.

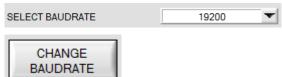

Now a new baudrate can be selected under **SELECT BAUDRATE**.

A click on **CHANGE BAUDRATE** sends the new baudrate information to the sensor.

Firmware Version ٨ Sensor: Type Serial number: xxx Try to change baudrate! Success! Try to connect! Firmware Version Sensor: Type Serial number: xxx ATTENTION!!! Confirm new baudrate with EEPROM and SEND! CHANGE ACCEPT GEN. HW SETTINGS BAUDRATE INFO FILE

When the new baudrate information has been successfully sent, the sensor operates with the new baudrate. A window will pop up, prompting you to select **EEPROM** and then to press **SEND**. After a hardware reset the new baudrate only will be used when **EEPROM** and **SEND** have been pressed.

A click on **ACCEPT SETTINGS** saves the current interface settings, which will then be automatically set when the software is restarted.

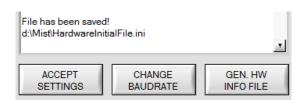

A click on the **GEN. HW INFO FILE** generates a file in which all the important sensor data are stored in encrypted form. This file can be sent to the manufacturer for diagnostic purposes.

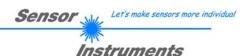

# 3.2 Tab PARA, button SEND, GET, GO, STOP

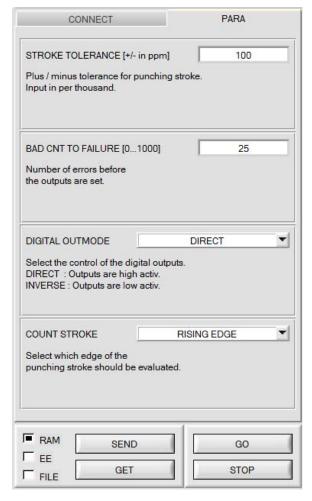

#### PARA.

Pressing the **PARA** tab opens a window for setting the sensor parameters.

#### ATTENTION!

A change of the parameter function groups only becomes effective at the sensor after actuation of the SEND button in the MEM function field!

#### SEND [F9]:

When the **SEND** button is clicked (or shortcut key button F9 is pressed), all the currently set parameters are transferred between PC and sensor. The target of the respective parameter transfer is determined by the selected button (**RAM**, **EEPROM**, or **FILE**).

#### **GET [F10]:**

The currently set values can be interrogated from the sensor by clicking on the **GET** button (or with shortcut key button F10). The source of data exchange is determined by the selected button (**RAM**, **EEPROM**, or **FILE**).

#### RAM:

The **RAM** is a **volatile** memory in the sensor's microcontroller, i.e. when the power at the sensor is turned off, these parameters will be lost again.

The sensor always operates with the parameters in its RAM.

If the **RAM** option is selected, a click on **SEND** writes the current parameters to the sensor's **RAM** memory, and a click on **GET** reads the parameters from the sensor's **RAM** memory.

#### **EEPROM:**

The **EEPROM** is a **non-volatile** memory in the sensor's micro-controller. When the power at the sensor is turned off the parameters in the **EEPROM** will not be lost. When power is turned on again, the parameters are loaded from the **EEPROM** to the **RAM** memory. Figuratively speaking the **EEPROM** thus is a level lower than the **RAM**. Data exchange between **PC** and **EEPROM** automatically is performed through the **RAM** memory, which means that parameters that are written to the **EEPROM** automatically are also written to the **RAM**, and data that are read from the **EEPROM** automatically are also read to the **RAM**.

If the **EEPROM** option is selected, a click on **SEND** writes the current parameters to the sensor's non-volatile **EEPROM** memory, and a click on **GET** reads the parameters from the sensor's **EEPROM**.

The **RAM** memory should always be used for parameterising the sensor. When suitable parameters have been found for the respective application, these parameters must be written to the sensor's **EEPROM** so that after restarting the sensor these parameters can be loaded from the **EEPROM** into the **RAM** memory.

#### FILE:

After pressing **SEND**, the current parameters can be written to a selectable file on the hard disk. With **GET** parameters can be read from such a file. When the **SEND** or **GET** button is pressed, a dialog box opens for selecting the desired file.

**TIP!** Once suitable parameters have been found for a certain application, these should always be saved in a file on the PC.

# GO [F11]:

A click on this button starts data transfer from the sensor to the PC through the serial RS232 interface.

#### **STOP [F12]:**

A click on this button stops data transfer from the sensor to the PC through the serial RS232 interface

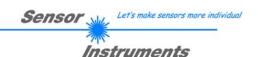

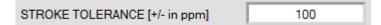

**STROKE TOLERANCE** is a +/- tolerance for the punching stroke within the gap.

The counter reading of CNT GAP is equal to 1000 per mill.

The tolerance limits are calculated as follows:

$$Tol = \frac{\textit{STROKE TOLERANCE} * \textit{CNT GAP}}{1000}$$

$$LOWER\ TOL\ LIMIT = \frac{CNT\ GAP}{2} - Tol$$

$$UPPER\ TOL\ LIMIT = \frac{CNT\ GAP}{2} + Tol$$

BAD CNT TO FAILURE [0...1000] 25

**BAD CNT TO FAILURE** defines how many identical errors must occur in sequence before the corresponding outputs are activated.

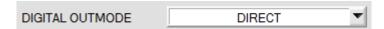

DIGITAL OUTMODE defines whether the outputs are high-active (DIRECT) or low-active (INVERSE).

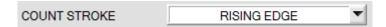

COUNT STROKE determines whether the positive or negative edge of the punching stroke should be evaluated.

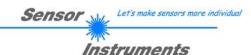

# 3.3 Graphic display elements

The software provides various display elements and a graphic window for the visualisation of all the data that are important for parameterisation. The individual display elements and the graph are explained in the chapter below.

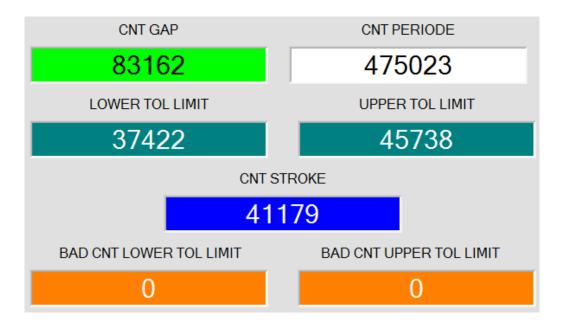

These displays show the counter readings at which an event has occurred.

The counter reading almost exactly is equal to the value in microseconds.

**CNT PERIOD:** Time from gap to gap.

CNT GAP: Length of the gap.

**CNT STROKE:** Moment of the punching stroke.

LOWER TOL LIMIT and UPPER TOL LIMIT show the tolerance window.

BAD CNT LOWER TOL LIMIT and BAD CNT UPPER TOL LIMIT show how many identical errors have occurred in sequence.

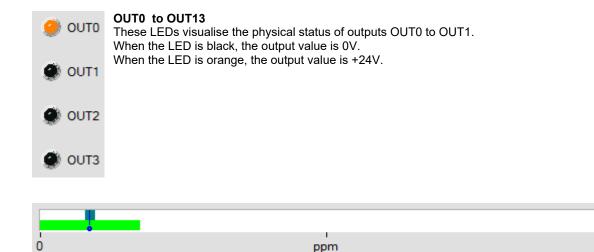

In the graphic display window the individual displays also are visualised scaled to per mill.

The white area is equal to CNT PERIOD.

The green area is equal to CNT GAP.

Cyan represents the tolerance window that is defined by **LOWER TOL LIMIT** and **UPPER TOL LIMIT**.

The blue cursor shows when the punching stroke occurred.

1000

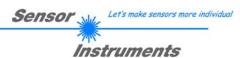

# 4 Connector assignment of the SPECTRO1-SC sensors

# Connection of SPECTRO1-SC to PC:

# 4-pole M5 fem. connector (type Binder 707) SPECTRO-1-SC/PC-RS232

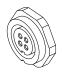

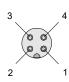

| Pin No.: | Assignment:  |
|----------|--------------|
| 1        | +24VDC (+Ub) |
| 2        | 0V (GND)     |
| 3        | Rx0          |
| 4        | Tx0          |

## Connecting cables to choose from:

cab-las4/PC-...

cab-4/USB-...

cab-4/ETH-...

# Connection of SPECTRO1-SC to PLC:

## 8-pole fem. connector (type Binder 712) SPECTRO1-SC/PLC

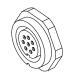

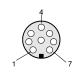

| Pin No.: | Color of wire:<br>(cab-las8/SPS) | Assignment:                                  |
|----------|----------------------------------|----------------------------------------------|
| 1        | white                            | 0V (GND)                                     |
| 2        | brown                            | +24V (± 10 %)                                |
| 3        | green                            | IN0 (Digital 0: 0 1V, Digital 1: +Ub – 10%)  |
| 4        | yellow                           | IN1 (Digital 0: 0 1V, Digital 1: +Ub – 10%)  |
| 5        | grey                             | OUT0 (Digital 0: 0 1V, Digital 1: +Ub – 10%) |
| 6        | pink                             | OUT1 (Digital 0: 0 1V, Digital 1: +Ub – 10%) |
| 7        | blue                             | OUT2 (Digital 0: 0 1V, Digital 1: +Ub – 10%) |
| 8        | red                              | OUT3 (Digital 0: 0 1V. Digital 1: +Ub – 10%) |

#### Connecting cable:

cab-las8/SPS-...

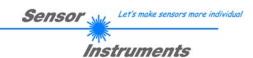

# 5 RS232 communication protocol

The sensors of the SPECTRO1-SC series operate with the following **parameters** that are sent to the sensor or read from the sensor in the stated sequence.

Info! 1 byte = 8bit 1 word = 2 byte 1 long = 2 word = 4 byte

|        | TABLE PARAMETER        |      |                                                        |  |  |  |  |  |  |  |  |
|--------|------------------------|------|--------------------------------------------------------|--|--|--|--|--|--|--|--|
|        | Parameter Type Meaning |      |                                                        |  |  |  |  |  |  |  |  |
| Para1: | STROKE TOL             | word | Stroke Tolerance (0 500)                               |  |  |  |  |  |  |  |  |
| Para2: | BAD CNT TO FAILURE     | word | Bad count to failure (0 1000)                          |  |  |  |  |  |  |  |  |
| Para3: | DIGITAL OUTMODE        | word | Digital outmode: DIRECT, INVERSE coded to (0,1)        |  |  |  |  |  |  |  |  |
| Para4: | COUNT STROKE           | word | Count stroke: RISING EDGE, FALLING EDGE coded to (0,1) |  |  |  |  |  |  |  |  |

Upon request, the data acquired and processed by the sensor are sent by the sensor in the following sequence.

|          | TABLE DATA VALUE        |      |                                                 |  |  |  |  |  |  |  |  |
|----------|-------------------------|------|-------------------------------------------------|--|--|--|--|--|--|--|--|
|          | DATA VALUE              | Type | Meaning                                         |  |  |  |  |  |  |  |  |
| DatVal1: | CNT PERIODE             | long | Time from gap to gap                            |  |  |  |  |  |  |  |  |
| DatVal2: | CNT GAP                 | long | Length of gap                                   |  |  |  |  |  |  |  |  |
| DatVal3: | CNT STROKE              | long | Time when the stamping stroke occurs            |  |  |  |  |  |  |  |  |
| DatVal4: | UPPER TOL LIMIT         | long | Lower limit of the tolerance window             |  |  |  |  |  |  |  |  |
| DatVal5: | LOWER TOL LIMIT         | long | Upper limit of the tolerance window             |  |  |  |  |  |  |  |  |
| DatVal6: | BAD CNT UPPER TOL LIMIT | long | Number of failures (in sequence to low)         |  |  |  |  |  |  |  |  |
| DatVal7: | BAD CNT LOWER TOL LIMIT | word | Number of failures (in sequence to high)        |  |  |  |  |  |  |  |  |
| DatVal8: | DigOUT                  | word | Status of output LED's (Bit0, Bit1, Bit2, Bit3) |  |  |  |  |  |  |  |  |

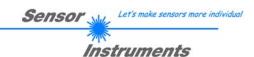

Digital serial communication is used for the exchange of data between the software running on the PC and the sensor

For this purpose the control unit features an EIA-232 compatible interface that operates with the (fixed) parameters "8 data bits, 1 stop bit, no parity bit, no handshake".

Five values are available for the baudrate: 9600baud, 19200baud, 38400baud, 57600baud and 115200baud. As an option the PC software also can communicate through TCP/IP or USB. In these cases transparent interface converters must be used that allow a connection to the RS232 interface.

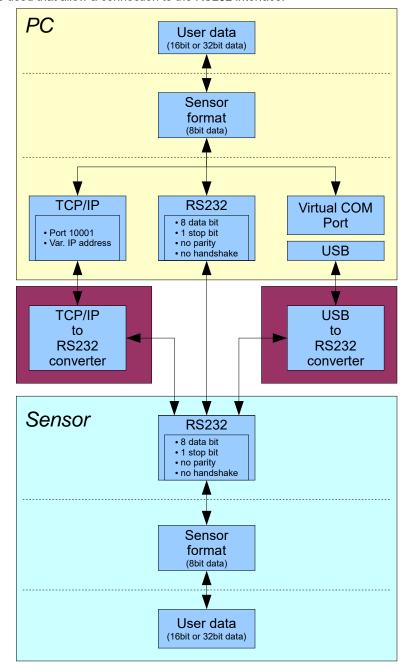

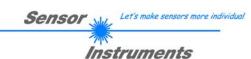

A proprietary protocol format that organises and bundles the desired data is used for all physical connection variants between PC software and control unit. Depending on their type and function the actual data are 16- or 32-bit variables and represent integer or floating-point values. The protocol format consists of 8-bit wide unsigned words ("bytes"). The actual data therefore sometimes must be distributed to several bytes.

The control unit always behaves passively (except if another behaviour has been specifically activated). Data exchange therefore always is initiated by the PC software. The PC sends a data package ("frame") corresponding to the protocol format, either with or without appended data, to which the control unit responds with a frame that matches the request.

The protocol format consists of two components:

A "header" and an optional appendant ("data").

The header always has the same structure.

The first byte is a synchronisation byte and always is  $85_{dez}$  ( $55_{hex}$ ).

The second byte is the so-called order byte. This byte determines the action that should be performed (send data, save data, etc.).

A 16-bit value (argument) follows as the third and fourth byte. Depending on the order, the argument is assigned a corresponding value.

The fifth and sixth byte again form a 16-bit value. This value states the number of appended data bytes. Without appended data both these bytes are  $0_{\text{dez}}$  or  $00_{\text{hex}}$ , the maximum number of bytes is 512.

The seventh byte contains the CRC8 checksum of all data bytes (data byte 0 up to and incl. data byte n).

The eight byte is the CRC8 checksum for the header and is formed from bytes 0 up to and incl. 6.

The header always has a total length of 8 bytes. The complete frame may contain between 8 and 520 bytes.

| Byte1  | Byte2           | Byte3                     | Byte4                     | Byte5                     | Byte6                     | Byte7          | Byte8            | Byte9              | Byte10             | <br>Byte n+7              | Byte n+8              |
|--------|-----------------|---------------------------|---------------------------|---------------------------|---------------------------|----------------|------------------|--------------------|--------------------|---------------------------|-----------------------|
| Header | Header          | Header                    | Header                    | Header                    | Header                    | Header         | Header           | Data               | Data               | Data                      | Data                  |
| 0x55   | <order></order> | <arg><br/>(lo byte)</arg> | <arg><br/>(hi byte)</arg> | <len><br/>(lo byte)</len> | <len><br/>(hi byte)</len> | CRC8<br>(Data) | CRC8<br>(Header) | Data1<br>(lo byte) | Data1<br>(hi byte) | <br>Data n/2<br>(lo byte) | Data n/2<br>(hi byte) |

The following **commands** can be sent to the sensor.

| Number | ORDER (header byte no. 2)                                           | Example   |
|--------|---------------------------------------------------------------------|-----------|
| 0      | Sensor answers with order=0 if a communication error occurs.        |           |
|        | ARG=1: Invalid order number was sent to the sensor                  |           |
|        | ARG=2: General communication error (wrong baudrate, overflow,)      |           |
| 1      | Write parameter to the RAM of the sensor                            | order=1   |
| 2      | Read parameter from the RAM of the sensor                           | order=2   |
| 3      | Load parameter and actual Baudrate from RAM to EEPROM of the sensor | order=3   |
| 4      | Load parameter from EEPROM to RAM of the sensor                     | order=4   |
| 5      | Read CONNECTION OK and serial number from sensor                    | order=5   |
| 6      | Free                                                                |           |
| 7      | Read Firmware String and firmware number from sensor                | order=7   |
| 8      | Read data values from sensor                                        | order=8   |
| 190    | Write new baud rate to the sensor                                   | order=190 |

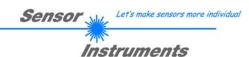

#### **CRC8** checksum

The so-called "Cyclic Redundancy Check" or CRC is used to verify data integrity. This algorithm makes it possible to detect individual bit errors, missing bytes, and faulty frames. For this purpose a value - the so-called checksum - is calculated over the data (bytes) to be checked and is transmitted together with the data package. Calculation is performed according to an exactly specified method based on a generator polynomial. The length of the checksum is 8 bit ( = 1 byte). The generator polynomial is:

$$X^8 + X^5 + X^4 + X^0$$

To verify the data after they have been received, CRC calculation is performed once again. If the sent and the newly calculated CRC values are identical, the data are without error.

The following pseudo code can be used for checksum calculation:

#### table[]

| tubic | ,   |     |     |     |     |     |     |     |     |     |     |     |     |     |     |
|-------|-----|-----|-----|-----|-----|-----|-----|-----|-----|-----|-----|-----|-----|-----|-----|
| 0     | 94  | 188 | 226 | 97  | 63  | 221 | 131 | 194 | 156 | 126 | 32  | 163 | 253 | 31  | 65  |
| 157   | 195 | 33  | 127 | 252 | 162 | 64  | 30  | 95  | 1   | 227 | 189 | 62  | 96  | 130 | 220 |
| 35    | 125 | 159 | 193 | 66  | 28  | 254 | 160 | 225 | 191 | 93  | 3   | 128 | 222 | 60  | 98  |
| 190   | 224 | 2   | 92  | 223 | 129 | 99  | 61  | 124 | 34  | 192 | 158 | 29  | 67  | 161 | 255 |
| 70    | 24  | 250 | 164 | 39  | 121 | 155 | 197 | 132 | 218 | 56  | 102 | 229 | 187 | 89  | 7   |
| 219   | 133 | 103 | 57  | 186 | 228 | 6   | 88  | 25  | 71  | 165 | 251 | 120 | 38  | 196 | 154 |
| 101   | 59  | 217 | 135 | 4   | 90  | 184 | 230 | 167 | 249 | 27  | 69  | 198 | 152 | 122 | 36  |
| 248   | 166 | 68  | 26  | 153 | 199 | 37  | 123 | 58  | 100 | 134 | 216 | 91  | 5   | 231 | 185 |
| 140   | 210 | 48  | 110 | 237 | 179 | 81  | 15  | 78  | 16  | 242 | 172 | 47  | 113 | 147 | 205 |
| 17    | 79  | 173 | 243 | 112 | 46  | 204 | 146 | 211 | 141 | 111 | 49  | 178 | 236 | 14  | 80  |
| 175   | 241 | 19  | 77  | 206 | 144 | 114 | 44  | 109 | 51  | 209 | 143 | 12  | 82  | 176 | 238 |
| 50    | 108 | 142 | 208 | 83  | 13  | 239 | 177 | 240 | 174 | 76  | 18  | 145 | 207 | 45  | 115 |
| 202   | 148 | 118 | 40  | 171 | 245 | 23  | 73  | 8   | 86  | 180 | 234 | 105 | 55  | 213 | 139 |
| 87    | 9   | 235 | 181 | 54  | 104 | 138 | 212 | 149 | 203 | 41  | 119 | 244 | 170 | 72  | 22  |
| 233   | 183 | 85  | 11  | 136 | 214 | 52  | 106 | 43  | 117 | 151 | 201 | 74  | 20  | 246 | 168 |
| 116   | 42  | 200 | 150 | 21  | 75  | 169 | 247 | 182 | 232 | 10  | 84  | 215 | 137 | 107 | 53  |

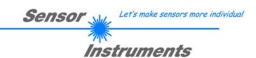

# **Example order=1:** Write parameter to the RAM of the sensor.

Example is with 5 parameter (Para1=500, Para2=0; Para3=3200, Para4=3300, Para5=1) Have a look at the **TABLE PARAMETER** to check out how much parameter you have to send.

# DATA FRAME PC → Sensor

| Byte1    | Byte2           | Byte3       | Byte4       | Byte5       | Byte6       | Byte7  | Byte8    |
|----------|-----------------|-------------|-------------|-------------|-------------|--------|----------|
| Header   | Header          | Header      | Header      | Header      | Header      | Header | Header   |
| 0x55     | <order></order> | <arg></arg> | <arg></arg> | <len></len> | <len></len> | CRC8   | CRC8     |
| UXSS     | <order></order> | (lo byte)   | (hi byte)   | (lo byte)   | (hi byte)   | (Data) | (Header) |
| 85 (dec) | 1               | 0           | 0           | 10          | 0           | 130    | 107      |
|          |                 | ARO         | G=0         | LEN:        | =10         |        |          |

| Byte9     | Byte10    | Byte11    | Byte12    | Byte13    | Byte14    | Byte15    | Byte16    | Byte17    | Byte18    |
|-----------|-----------|-----------|-----------|-----------|-----------|-----------|-----------|-----------|-----------|
| Data      | Data      | Data      | Data      | Data      | Data      | Data      | Data      | Data      | Data      |
| Para1     | Para1     | Para2     | Para2     | Para3     | Para3     | Para4     | Para4     | Para5     | Para5     |
| (lo byte) | (hi byte) | (lo byte) | (hi byte) | (lo byte) | (hi byte) | (lo byte) | (hi byte) | (lo byte) | (hi byte) |
| 244       | 1         | 0         | 0         | 128       | 12        | 228       | 12        | 1         | 0         |
| Para1=500 |           | Para      | a2=0      | Para3     | =3200     | Para4     | =3300     | Para      | 15=1      |

# DATA FRAME Sensor → PC

| Byte1    | Byte2           | Byte3                     | Byte4                     | Byte5                     | Byte6                     | Byte7          | Byte8            |
|----------|-----------------|---------------------------|---------------------------|---------------------------|---------------------------|----------------|------------------|
| Header   | Header          | Header                    | Header                    | Header                    | Header                    | Header         | Header           |
| 0x55     | <order></order> | <arg><br/>(lo byte)</arg> | <arg><br/>(hi byte)</arg> | <len><br/>(lo byte)</len> | <len><br/>(hi byte)</len> | CRC8<br>(Data) | CRC8<br>(Header) |
| 85 (dec) | 1               | 0                         | 0                         | 0                         | 0                         | 170            | 224              |
|          |                 | ARO                       | G=0                       | LEI                       | N=0                       |                |                  |

If you receive an argument greater 0, ARG parameter where out of range and have been set to a default value.

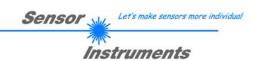

# **Example order=2:** Read parameter from the RAM of the sensor.

Example is with 5 parameter (Para1=500, Para2=0; Para3=3200, Para4=3300, Para5=1) Have a look at the **TABLE PARAMETER** to check out how much parameter you will receive.

# DATA FRAME PC → Sensor

|   | Byte1   | Byte2           | Byte3       | Byte4       | Byte5       | Byte6       | Byte7  | Byte8    |
|---|---------|-----------------|-------------|-------------|-------------|-------------|--------|----------|
| H | Header  | Header          | Header      | Header      | Header      | Header      | Header | Header   |
|   | 0x55    | <order></order> | <arg></arg> | <arg></arg> | <len></len> | <len></len> | CRC8   | CRC8     |
|   | UXOO    | <order></order> | (lo byte)   | (hi byte)   | (lo byte)   | (hi byte)   | (Data) | (Header) |
| 8 | 5 (dec) | 2               | 0           | 0           | 0           | 0           | 170    | 185      |
|   |         |                 | ΔR(         | 3=0         | LFI         | V=0         |        |          |

## DATA FRAME Sensor → PC

| Byte1    | Byte2           | Byte3       | Byte4       | Byte5       | Byte6       | Byte7  | Byte8    |
|----------|-----------------|-------------|-------------|-------------|-------------|--------|----------|
| Header   | Header          | Header      | Header      | Header      | Header      | Header | Header   |
| 0x55     | <order></order> | <arg></arg> | <arg></arg> | <len></len> | <len></len> | CRC8   | CRC8     |
| UXSS     | <order></order> | (lo byte)   | (hi byte)   | (lo byte)   | (hi byte)   | (Data) | (Header) |
| 85 (dec) | 2               | 0           | 0           | 10          | 0           | 130    | 50       |
|          |                 | ARO         | 3=0         | I FN:       | =10         |        |          |

| Byte9     | Byte10    | Byte11    | Byte12    | Byte13    | Byte14    | Byte15    | Byte16    | Byte17    | Byte18    |
|-----------|-----------|-----------|-----------|-----------|-----------|-----------|-----------|-----------|-----------|
| Data      | Data      | Data      | Data      | Data      | Data      | Data      | Data      | Data      | Data      |
| Para1     | Para1     | Para2     | Para2     | Para3     | Para3     | Para4     | Para4     | Para5     | Para5     |
| (lo byte) | (hi byte) | (lo byte) | (hi byte) | (lo byte) | (hi byte) | (lo byte) | (hi byte) | (lo byte) | (hi byte) |
| 244       | 1         | 0         | 0         | 128       | 12        | 228       | 12        | 1         | 0         |
| Para1=500 |           | Para      | a2=0      | Para3     | =3200     | Para4     | =3300     | Para      | a5=1      |

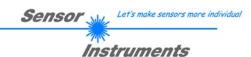

# **Example order=3:** Load parameter and actual Baudrate from RAM to EEPROM of the sensor.

# DATA FRAME PC → Sensor

| Byte1<br>Header | Byte2<br>Header | Byte3<br>Header           | Byte4<br>Header           | Byte5<br>Header               | Byte6<br>Header           | Byte7<br>Header | Byte8<br>Header      |
|-----------------|-----------------|---------------------------|---------------------------|-------------------------------|---------------------------|-----------------|----------------------|
| 0x55            | <order></order> | <arg><br/>(lo byte)</arg> | <arg><br/>(hi byte)</arg> | <len><br/>(lo<br/>byte)</len> | <len><br/>(hi byte)</len> | CRC8<br>(Data)  | CRC8<br>(Header<br>) |
| 85 (dec)        | 3               | 0                         | 0                         | 0                             | 0                         | 170             | 142                  |
|                 |                 | AR                        | G=0                       | LEI                           | N=0                       |                 |                      |

# DATA FRAME Sensor → PC

| Byte1    | Byte2           | Byte3                     | Byte4                     | Byte5                         | Byte6                     | Byte7          | Byte8                |
|----------|-----------------|---------------------------|---------------------------|-------------------------------|---------------------------|----------------|----------------------|
| Header   | Header          | Header                    | Header                    | Header                        | Header                    | Header         | Header               |
| 0x55     | <order></order> | <arg><br/>(lo byte)</arg> | <arg><br/>(hi byte)</arg> | <len><br/>(lo<br/>byte)</len> | <len><br/>(hi byte)</len> | CRC8<br>(Data) | CRC8<br>(Header<br>) |
| 85 (dec) | 3               | 0                         | 0                         | 0                             | 0                         | 170            | 142                  |
|          |                 |                           | G=0                       | LEI                           | N=0                       |                |                      |

# **Example order=4:** Load parameter from EEPROM to RAM of the sensor.

# DATA FRAME PC → Sensor

|   | Byte1    | Byte2           | Byte3                     | Byte4                     | Byte5                         | Byte6                     | Byte7          | Byte8                |
|---|----------|-----------------|---------------------------|---------------------------|-------------------------------|---------------------------|----------------|----------------------|
|   | Header   | Header          | Header                    | Header                    | Header                        | Header                    | Header         | Header               |
|   | 0x55     | <order></order> | <arg><br/>(lo byte)</arg> | <arg><br/>(hi byte)</arg> | <len><br/>(lo<br/>byte)</len> | <len><br/>(hi byte)</len> | CRC8<br>(Data) | CRC8<br>(Header<br>) |
| Ī | 85 (dec) | 4               | 0                         | 0                         | 0                             | 0                         | 170            | 11                   |
|   |          |                 | ARG                       | G=0                       | LEI                           | N=0                       |                | •                    |

## DATA FRAME Sensor → PC

| Byte1    | Byte2           | Byte3                     | Byte4                     | Byte5                         | Byte6                     | Byte7          | Byte8                |
|----------|-----------------|---------------------------|---------------------------|-------------------------------|---------------------------|----------------|----------------------|
| Header   | Header          | Header                    | Header                    | Header                        | Header                    | Header         | Header               |
| 0x55     | <order></order> | <arg><br/>(lo byte)</arg> | <arg><br/>(hi byte)</arg> | <len><br/>(lo<br/>byte)</len> | <len><br/>(hi byte)</len> | CRC8<br>(Data) | CRC8<br>(Header<br>) |
| 85 (dec) | 4               | 0                         | 0                         | 0                             | 0                         | 170            | 11                   |
|          |                 | AR                        | G=0                       | LEI                           | <b>V=</b> 0               |                |                      |

# **Example order=5:** Read CONNECTION OK from sensor.

# DATA FRAME PC → Sensor

|   | Byte1<br>Header | Byte2<br>Header | Byte3<br>Header           | Byte4<br>Header           | Byte5<br>Header               | Byte6<br>Header           | Byte7<br>Header | Byte8<br>Header |
|---|-----------------|-----------------|---------------------------|---------------------------|-------------------------------|---------------------------|-----------------|-----------------|
|   | 0x55            | <order></order> | <arg><br/>(lo byte)</arg> | <arg><br/>(hi byte)</arg> | <len><br/>(lo<br/>byte)</len> | <len><br/>(hi byte)</len> | CRC8<br>(Data)  | CRC8<br>(Header |
|   | 85 (dec)        | 5               | 0                         | 0                         | 0                             | 0                         | 170             | 60              |
| • |                 |                 | ARG                       | G=0                       | LEI                           | V=0                       |                 |                 |

## DATA FRAME Sensor → PC

ARG determines the serial number of the sensor

| Byte1<br>Header | Byte2<br>Header | Byte3<br>Header           | Byte4<br>Header           | Byte5<br>Header               | Byte6<br>Header           | Byte7<br>Header | Byte8<br>Header      |
|-----------------|-----------------|---------------------------|---------------------------|-------------------------------|---------------------------|-----------------|----------------------|
| 0x55            | <order></order> | <arg><br/>(lo byte)</arg> | <arg><br/>(hi byte)</arg> | <len><br/>(lo<br/>byte)</len> | <len><br/>(hi byte)</len> | CRC8<br>(Data)  | CRC8<br>(Header<br>) |
| 85 (dec)        | 5               | 170                       | 0                         | 0                             | 0                         | 170             | 178                  |
|                 |                 | ARG                       | =170                      | LEI                           | V=0                       |                 |                      |

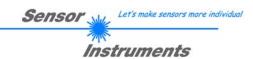

# **Example order=7:** Read Firmware String from sensor

# DATA FRAME PC → Sensor

| Byte1    | Byte2           | Byte3                     | Byte4                     | Byte5                         | Byte6                     | Byte7          | Byte8                |
|----------|-----------------|---------------------------|---------------------------|-------------------------------|---------------------------|----------------|----------------------|
| Header   | Header          | Header                    | Header                    | Header                        | Header                    | Header         | Header               |
| 0x55     | <order></order> | <arg><br/>(lo byte)</arg> | <arg><br/>(hi byte)</arg> | <len><br/>(lo<br/>byte)</len> | <len><br/>(hi byte)</len> | CRC8<br>(Data) | CRC8<br>(Header<br>) |
| 85 (dec) | 7               | 0                         | 0                         | 0                             | 0                         | 170            | 82                   |
|          |                 | AR                        | G=0                       | LEI                           | N=0                       |                |                      |

## DATA FRAME Sensor → PC ARG determines the firmware number of the sensor

| Byte1    | Byte2           | Byte3       | Byte4       | Byte5       | Byte6       | Byte7  | Byte8   | Byte9  | Byte10 | Byte11 | Byte12 |
|----------|-----------------|-------------|-------------|-------------|-------------|--------|---------|--------|--------|--------|--------|
| Header   | Header          | Header      | Header      | Header      | Header      | Header | Header  | Data   | Data   | Data   | Data   |
|          |                 | <arg></arg> | <arg></arg> | <len></len> | <len></len> | CRC8   | CRC8    |        |        |        |        |
| 0x55     | <order></order> | (lo byte)   | (hi byte)   | (lo         | (hi byte)   | (Data) | (Header | ASCII  | ASCII  | ASCII  | ASCII  |
|          |                 | ` , ,       | ` ' '       | byte)       | ` ,         | , ,    | )       |        |        |        |        |
| 85 (dec) | 7               | 0           | 0           | 72          | 0           | 183    | 38      | F      | I      | R      | M      |
|          |                 | AR          | G=0         | LEN         | N=72        |        |         |        |        |        |        |
|          |                 |             |             |             |             |        |         |        |        |        |        |
| Byte13   | Byte14          | Byte15      | Byte16      | Byte17      | Byte18      | Byte19 | Byte20  | Byte21 | Byte22 | Byte23 | Byte24 |
| Data     | Data            | Data        | Data        | Data        | Data        | Data   | Data    | Data   | Data   | Data   | Data   |
| ASCII    | ASCII           | ASCII       | ASCII       | ASCII       | ASCII       | ASCII  | ASCII   | ASCII  | ASCII  | ASCII  | ASCII  |
| W        | Α               | R           | E           |             | S           | T      | R       | I      | N      | G      |        |
| ·        |                 |             |             |             |             |        |         |        |        |        |        |
| Byte25   | Byte26          | Byte27      | Byte28      | Byte29      | Byte30      | Byte31 | Byte32  | Byte33 | Byte34 | Byte35 | Byte36 |
| Data     | Data            | Data        | Data        | Data        | Data        | Data   | Data    | Data   | Data   | Data   | Data   |
| ASCII    | ASCII           | ASCII       | ASCII       | ASCII       | ASCII       | ASCII  | ASCII   | ASCII  | ASCII  | ASCII  | ASCII  |
|          |                 |             |             |             |             |        |         |        |        |        | R      |
| ,        |                 |             |             |             |             |        | •       |        |        |        |        |
| Byte37   | Byte38          | Byte39      | Byte40      | Byte41      | Byte42      | Byte43 | Byte44  | Byte45 | Byte46 | Byte47 | Byte48 |
| Data     | Data            | Data        | Data        | Data        | Data        | Data   | Data    | Data   | Data   | Data   | Data   |
| ASCII    | ASCII           | ASCII       | ASCII       | ASCII       | ASCII       | ASCII  | ASCII   | ASCII  | ASCII  | ASCII  | ASCII  |
| Т        | :               | K           | W           | Х           | Х           | /      | Х       | Х      |        |        |        |
| ,        |                 |             |             |             |             |        |         |        | •      | •      |        |
| Byte49   | Byte50          | Byte51      | Byte52      | Byte53      | Byte54      | Byte55 | Byte56  | Byte57 | Byte58 | Byte59 | Byte60 |
| Data     | Data            | Data        | Data        | Data        | Data        | Data   | Data    | Data   | Data   | Data   | Data   |
| ASCII    | ASCII           | ASCII       | ASCII       | ASCII       | ASCII       | ASCII  | ASCII   | ASCII  | ASCII  | ASCII  | ASCII  |
|          |                 |             |             |             |             |        |         |        |        |        |        |
|          |                 |             |             |             |             |        | •       |        |        |        |        |
| Byte61   | Byte62          | Byte63      | Byte64      | Byte65      | Byte66      | Byte67 | Byte68  | Byte69 | Byte70 | Byte71 | Byte72 |
| Ďata     | Ďata            | Ďata        | Ďata        | Ďata        | Ďata        | Ďata   | Ďata    | Ďata   | Ďata   | Ďata   | Ďata   |
| ASCII    | ASCII           | ASCII       | ASCII       | ASCII       | ASCII       | ASCII  | ASCII   | ASCII  | ASCII  | ASCII  | ASCII  |
|          |                 |             |             |             |             |        |         |        |        |        |        |
|          | •               | •           | •           | •           | •           | •      | •       |        |        |        |        |
| Byte73   | Byte74          | Byte75      | Byte76      | Byte77      | Byte78      | Byte79 | Byte80  | Byte81 | Byte82 | 1      |        |
| Ďata     | Ďata            | Ďata        | Ďata        | Ďata        | Ďata        | Ďata   | Ďata    | Ďata   | Ďata   |        |        |
| ASCII    | ASCII           | ASCII       | ASCII       | ASCII       | ASCII       | ASCII  | ASCII   | ASCII  | ASCII  | 1      |        |
|          |                 |             |             |             |             |        |         |        |        | 1      |        |
|          |                 |             |             |             |             |        |         |        |        |        |        |

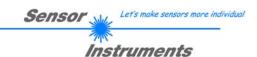

# **Example order=8:** Read data values from sensor.

Example is with 5 data values (DataVal1=2000, DataVal2=4; DataVal3=3000, DataVal4=3500, DataVal5=18) Have a look at the **TABLE DATA VALUE** to check out how much data values you will receive.

## DATA FRAME PC → Sensor

| Byte1    | Byte2           | Byte3       | Byte4       | Byte5       | Byte6       | Byte7  | Byte8    |
|----------|-----------------|-------------|-------------|-------------|-------------|--------|----------|
| Header   | Header          | Header      | Header      | Header      | Header      | Header | Header   |
| 0x55     | <order></order> | <arg></arg> | <arg></arg> | <len></len> | <len></len> | CRC8   | CRC8     |
| UXSS     | <order></order> | (lo byte)   | (hi byte)   | (lo byte)   | (hi byte)   | (Data) | (Header) |
| 85 (dec) | 8               | 0           | 0           | 0           | 0           | 170    | 118      |
|          |                 | AR          | G=0         | LEN         | V=0         |        |          |

# DATA FRAME Sensor → PC

|   | Byte1<br>Header | Byte2<br>Header | Byte3<br>Header           | Byte4<br>Header           | Byte5<br>Header           | Byte6<br>Header           | Byte7<br>Header | Byte8<br>Header  |
|---|-----------------|-----------------|---------------------------|---------------------------|---------------------------|---------------------------|-----------------|------------------|
|   | 0x55            | <order></order> | <arg><br/>(lo byte)</arg> | <arg><br/>(hi byte)</arg> | <len><br/>(lo byte)</len> | <len><br/>(hi byte)</len> | CRC8<br>(Data)  | CRC8<br>(Header) |
| ſ | 85 (dec)        | 8               | 0                         | 0                         | 10                        | 0                         | 28              | 243              |
|   |                 |                 | ARG=0                     |                           | LEN=10                    |                           |                 |                  |

| Byte9          | Byte10    | Byte11      | Byte12    | Byte13         | Byte14    | Byte15         | Byte16    | Byte17       | Byte18    |
|----------------|-----------|-------------|-----------|----------------|-----------|----------------|-----------|--------------|-----------|
| Data           | Data      | Data        | Data      | Data           | Data      | Data           | Data      | Data         | Data      |
| DataVal1       | DataVal1  | DataVal2    | DataVal2  | DataVal3       | DataVal3  | DataVal4       | DataVal4  | DataVal5     | DataVal5  |
| (lo byte)      | (hi byte) | (lo byte)   | (hi byte) | (lo byte)      | (hi byte) | (lo byte)      | (hi byte) | (lo byte)    | (hi byte) |
| 208            | 7         | 4           | 0         | 184            | 11        | 172            | 13        | 18           | 0         |
| DatVal1 = 2000 |           | DatVal2 = 4 |           | DatVal3 = 3000 |           | DatVal4 = 3500 |           | DatVal5 = 18 |           |

# **Example order=190:** Write new baud rate to the sensor.

#### DATA FRAME PC → Sensor

| Byte1<br>Header | Byte2<br>Header | Byte3<br>Header           | Byte4<br>Header           | Byte5<br>Header               | Byte6<br>Header           | Byte7<br>Header | Byte8<br>Header      |
|-----------------|-----------------|---------------------------|---------------------------|-------------------------------|---------------------------|-----------------|----------------------|
| 0x55            | <order></order> | <arg><br/>(lo byte)</arg> | <arg><br/>(hi byte)</arg> | <len><br/>(lo<br/>byte)</len> | <len><br/>(hi byte)</len> | CRC8<br>(Data)  | CRC8<br>(Header<br>) |
| 85 (dec)        | 190             | 1                         | 0                         | 0                             | 0                         | 170             | 14                   |
|                 |                 | ARG=1                     |                           | LEN=0                         |                           |                 |                      |

New baud rate is determined by argument.

ARG=0: baud rate = 9600 ARG=1: baud rate = 19200 ARG=2: baud rate = 38400 ARG=3: baud rate = 57600 ARG=4: baud rate = 115200

# DATA FRAME Sensor → PC

| Byte1    | Byte2           | Byte3                     | Byte4                     | Byte5                         | Byte6                     | Byte7          | Byte8                |
|----------|-----------------|---------------------------|---------------------------|-------------------------------|---------------------------|----------------|----------------------|
| Header   | Header          | Header                    | Header                    | Header                        | Header                    | Header         | Header               |
| 0x55     | <order></order> | <arg><br/>(lo byte)</arg> | <arg><br/>(hi byte)</arg> | <len><br/>(lo<br/>byte)</len> | <len><br/>(hi byte)</len> | CRC8<br>(Data) | CRC8<br>(Header<br>) |
| 85 (dec) | 190             | 0                         | 0                         | 0                             | 0                         | 170            | 195                  |
|          |                 | AR                        | G=0                       | LEI                           | N=0                       |                |                      |

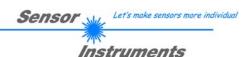

# A. Firmware update via software Firmware Loader

# A.1 Manual software Firmware Loader V1.1

This manual describes the installation of the Firmware Loader PC software and as a support for starting up the Firmware Loader software explains the individual functional elements of the graphic Windows® user interface.

The software allows the user to perform an automatic firmware update. The update will be carried out through the RS232 interface.

An initialisation file (xxx.ini) and a firmware file (xxx.elf.S) are required for performing a firmware update. These files can be obtained from your supplier. In some cases an additional firmware file for the program memory (xxx.elf.p.S) is also needed, and this file will be automatically provided together with the other two files.

**Important!** For a firmware update the two or three files must always be located in the same folder.

A plausibility check is performed after the initialisation file has been loaded with the Firmware Loader. If the initialisation file was changed or damaged, it will not be possible to perform a firmware update.

When the plausibility check is successfully completed, the instructions contained in the initialisation file will be carried out step by step.

The complete memory contents of the micro-controller in the sensor will be deleted in a firmware update. This means that both the program in the program memory and the data in the data memory will be lost.

The new firmware automatically writes the correct data to the program memory again.

However, the parameter settings, temperature curves, linearization curves, etc. that are stored in the data memory (EEPROM) will be deleted.

With the Firmware Loader V1.1 the data will be saved in the EEPROM, and can be written back again after successful firmware update.

For this purpose the software creates an EEPROM backup file.

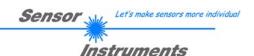

# A.2 Installation of the software Firmware Loader V1.1

Hardware requirements for successful installation of the Firmware Loader software:

- IBM PC AT or compatible
- VGA graphics
- Microsoft® Windows® XP, VISTA, 7
- · Serial RS232 interface at the PC
- Microsoft® compatible mouse
- Cable cab-las4/PC (cab-las5/PC) for the RS232 interface or cab-4/USB (cab-5/USB) for USB slot
- CD-ROM drive

The software can only be installed under Windows. Windows must therefore be started first, if it is not yet running.

Please install the software as described below:

- The software can be installed directly from the installation CD-ROM. To install the software, start the SETUP program in the INSTALL folder of the CD-ROM.
- 2. The installation program displays a dialog and suggests to install the software in the C:\"FILENAME" directory on the hard disk. You may accept this suggestion with **OK** or [ENTER], or you may change the path as desired. Installation is then performed automatically.
- 3. During the installation process a new program group for the software is created in the Windows Program Manager. In the program group an icon for starting the software is created automatically. When installation is successfully completed the installation program displays "Setup OK".
- 4. After successful installation the software can be started with a left mouse button double-click on the icon.

Windows® is a trademark of the Microsoft Corp.  $VGA^{\mathsf{TM}}$  is a trademark of the International Business Machines Corp.

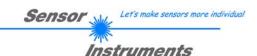

#### Please read this chapter before you start!

In this example a software update is performed from SPECTRO3 V4.0 to SPECTRO3 V4.1.

## Step 1:

When the Firmware Loader software is started, this window opens on the Windows® user interface.

Immediately after starting, the software attempts to establish a connection to the connected sensor. If the sensor should not be connected at **COM PORT 1**, please select the corresponding **COM PORT**.

Please make sure that the correct **BAUDRATE** is selected.

Now try to establish a connection by clicking on **TRY TO CONNECT**. When the connection has been established, the sensor sends back information about the current firmware.

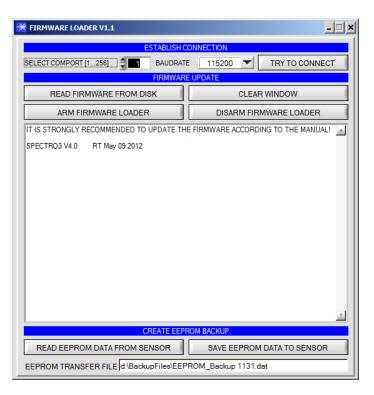

#### Step 2:

Press the **READ FIRMWARE FROM DISK** button and load the **xxx.ini** file.

The uploaded initialization file will be displayed in the status window.

As described above, a plausibility check of the initialisation file will be performed first.

If the file is OK, the following message will be displayed:

File read OK!

Press **ARM FIRMWARE LOADER** to start the firmware update.

Please read the comments that are shown in the display window. These comments allow you to make sure that you have loaded the correct initialisation file.

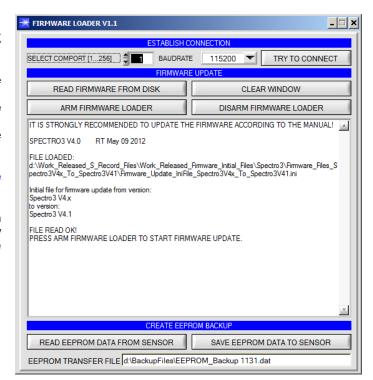

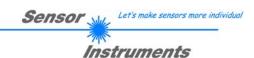

## Step 3:

Now click on the **ARM FIRMWARE LOADER** button. The program now attempts to send a software command that interrupts the normal program run and jumps to the start address of the boot sector.

If this is successful, the sensor displays a prompt for loading the S-Record file to the sensor.

When you press the **ARM FIRMWARE LOADER** button the firmware update will be performed automatically.

In the course of the update process you will only be prompted to enter a name for the EEPROM backup file. If the firmware update should run perfectly until the EEPRM data are read out, but should then go wrong for any reason whatsoever, the EEPROM backup file can always be written back with SAVE EEPROM DATA TO SENSOR.

The file name for your **EEPROM** backup file should be chosen such that the names for several sensors cannot be mixed up. Using a file name that contains the sensor serial number might be advisable. Saving this file for future updates also might be a good idea.

After a successful update the sensor displays the status line of the new firmware.

The complete update process may take up to 1 minute.

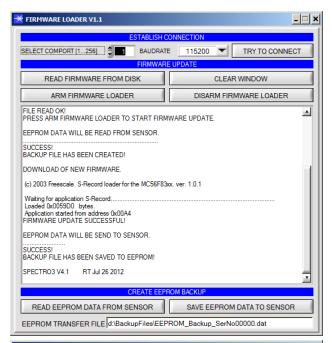

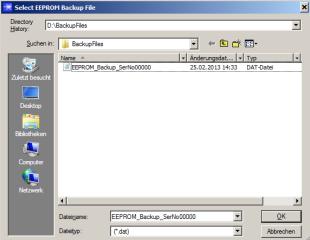

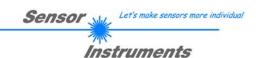

If, contrary to expectations, there should be any trouble with the update of the program memory, it will still be possible to perform an update, even though it may look like the sensor was "killed".

Please make sure that you have selected the correct **COM PORT** and the correct **BAUDRATE**.

You will not get any connection when you click on **TRY TO CONNECT**.

Load the corresponding **xxx.ini** file from the hard disk.

Then click on the **ARM FIRMWARE LOADER** button.

The program will try to send the software command for the update. This will not work, however, and you will get a **CONNECTION FAILURE** message.

However, the Firmware Loader software now is "armed" for 30 seconds.

If you perform a hardware reset within these 30 seconds, the firmware update will be performed.

After a successful update the sensor displays the status line of the new firmware.

The complete update process may take up to 1 minute.

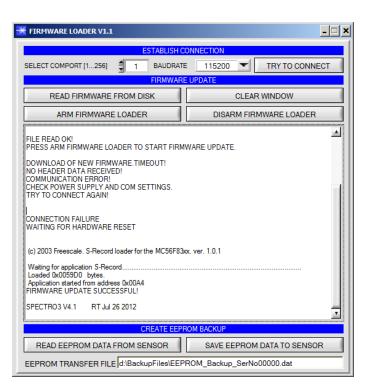

INFO! In case that the sensor was "killed", the sensor will work with a BAUDRATE of 115200.

You may at any time create an EEPROM backup file for archiving it on your hard disk.

To do this, click on **READ EEPROM DATA FROM SENSOR.** You will be prompted to chose an initialization file in case that there has not yet been loaded any. Afterwards you will be asked to enter a file name. The selected name will be shown in the **EEPROM TRANSFER FILE** display.

The file name for your **EEPROM** backup file should be chosen such that the names for several sensors cannot be mixed up. Using a file name that contains the sensor serial number might be advisable.

The Firmware Loader then reads all the EEPROM data from the data memory and saves these data in the selected file.

Upon successful completion the following message will be displayed:

#### Success!

## Backup File has been created!

If something should go wrong in a firmware update, any you have created the **backup file**, the saved **EEPROM backup file** can at any time be uploaded to the sensor again with **SAVE EEPROM DATA TO SENSOR**.

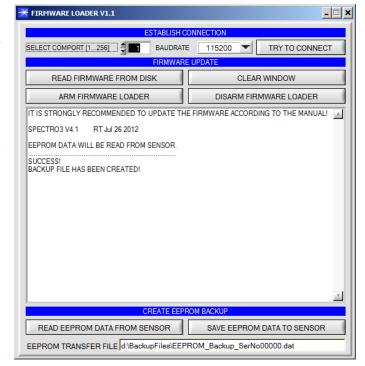

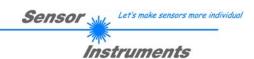

#### **CLEAR WINDOW** resets the display window.

If you should not get any response for a longer time, or if messages should be displayed in the status line, **DISARM FIRMWARE LOADER** can be used to cancel the firmware update process.

However, you should always wait for approx. 1 minute before you press this button.

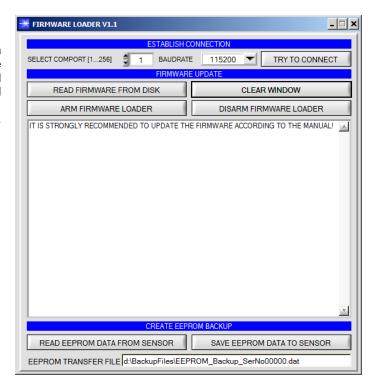